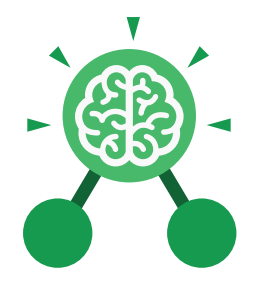

**Purple Mash Computing Scheme of Work: Knowledge organisers**

# Unit: 3.9 **Presenting- with Google Slides**

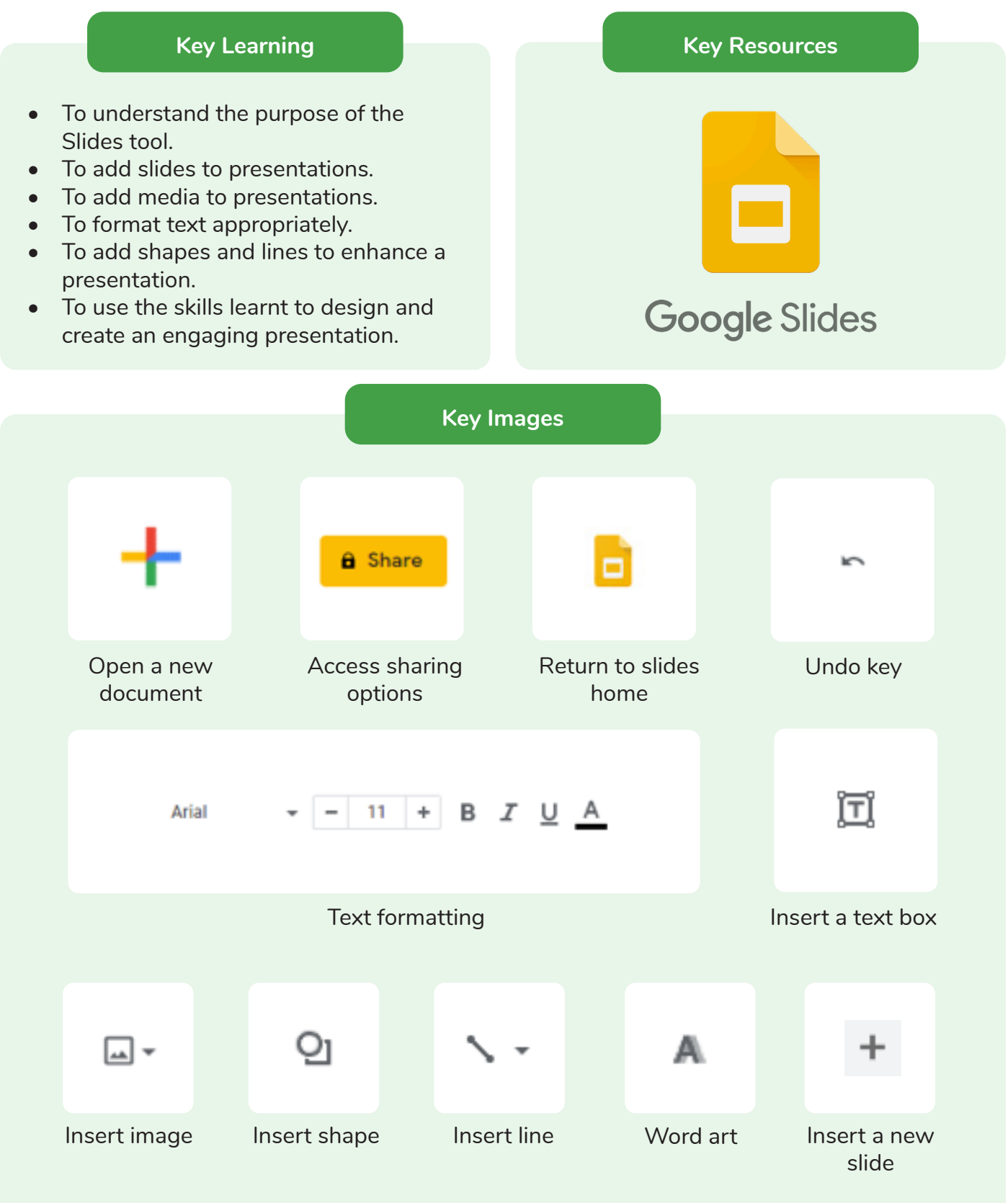

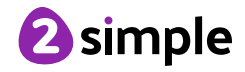

Need more support? Contact us: Tel: +44(0)208 203 1781 | Email: support@2simple.com | Twitter: @2simplesoftware

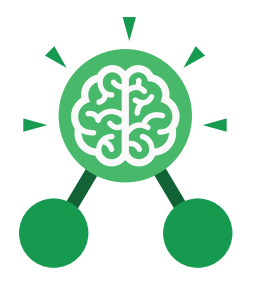

**Purple Mash Computing Scheme of Work: Knowledge organisers**

## Unit: 3.9 **Presenting- with Google Slides**

#### **Animation**

Visual effects used on objects such as text boxes or pictures. They allow these objects to be bought on and off the slide in a certain way.

#### **Design Themes**

A variety of ready-made templates with custom formatting (font, colour scheme etc.) which gives a certain look and feel.

#### **Font**

A set of type which shows words and numbers in a particular style and size.

#### **Media**

Images, videos, or sounds which can be added to a presentation.

#### **Presentation**

**Key Vocabulary**

A visual way of displaying information to an audience that is clear and engaging. It can contain text, images, and videos.

### **Presentation Program**

A computer program, such as Google - 3.9 (Google) Slides, which is used to create a presentation.

**Slide** A single page within a presentation.

#### **Slideshow**

A collection of pages arranged in sequence that contains text and images to present to an audience. Often referred to as a Slides presentation.

#### **Text box**

A box in which text can be inputted and formatted.

#### **Text formatting**

When you change the format of text on a page, including the font, the size and whether it is bold, underlined or in italics.

#### **Transition**

The interesting effect used when one slide moves onto the next.

#### **WordArt**

A way to treat text as a graphic so that you can add special effects to text.

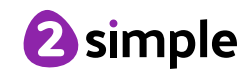

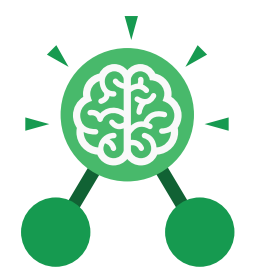

**Purple Mash Computing Scheme of Work: Knowledge organisers**

# Unit: 3.9 **Presenting- with Google Slides**

**Key Questions**

## **What is a presentation program used for?**

A presentation program is used to present information to an audience in an engaging way, such as including text, pictures and videos. Google Slides is an example of a presentation program.

## **How do you add a transition to a presentation?**

Click on 'Transitions' at the top of the screen and select the transition you wish to use from the Motion menu. Choose the speed that you think will look best.

### **What features can you use to make a presentation more engaging?**

You can give your presentation an engaging look and feel by using different fonts, colour schemes and using an interesting layout. Adding pictures, sound, and videos would also make a presentation more interesting to an audience. Using animations and interesting transitions between slides would also be engaging.

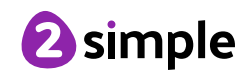